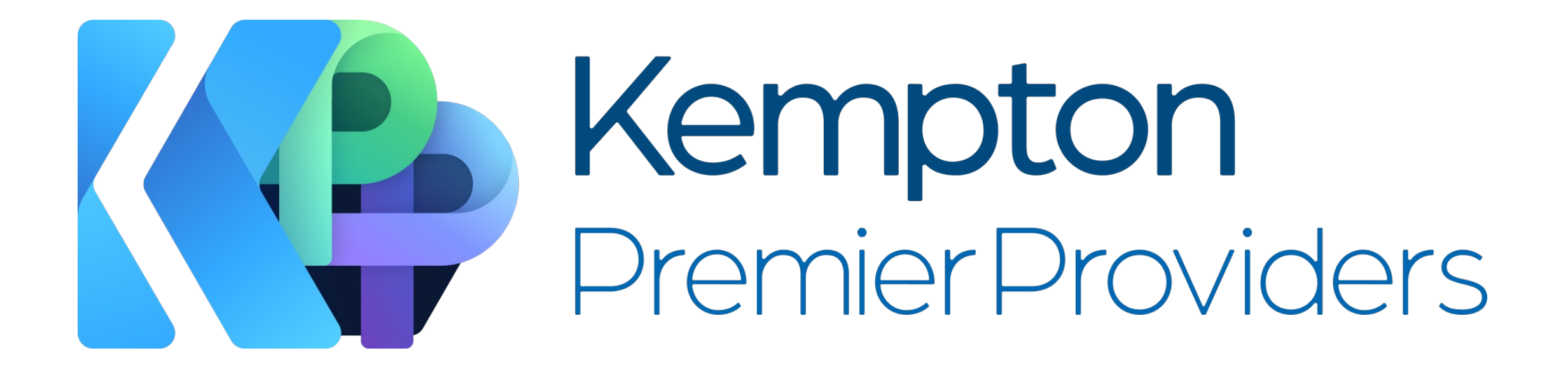

KPPFree Mobile App How to Register

-by -step guide

- Go to the Apple Store or Google Play Store and search "KPPFree" and download the KPPFree app.
- If you already have the app downloaded, you do not need to do this and can open the app.

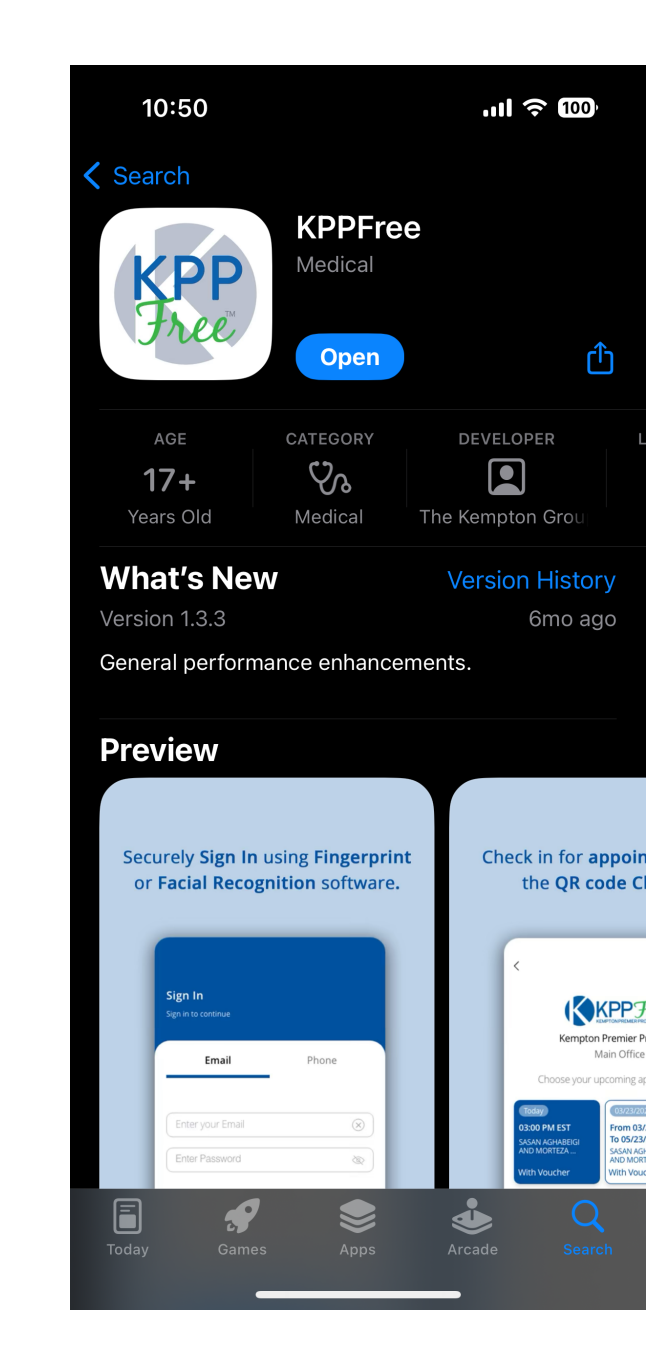

• Open the app and select "Sign Up" from the bottom of the screen.

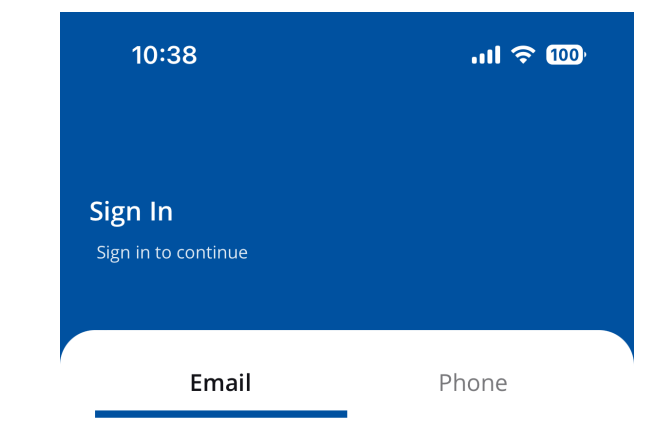

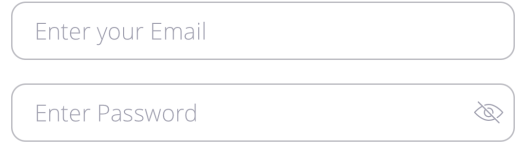

**Forgot Password?** 

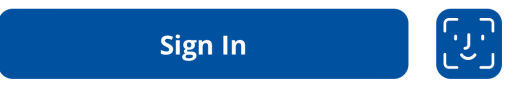

Don't have an account? Sign Up

- Next fill out the requested information.
- We recommend you sign up with your Social Security Number (SSN).

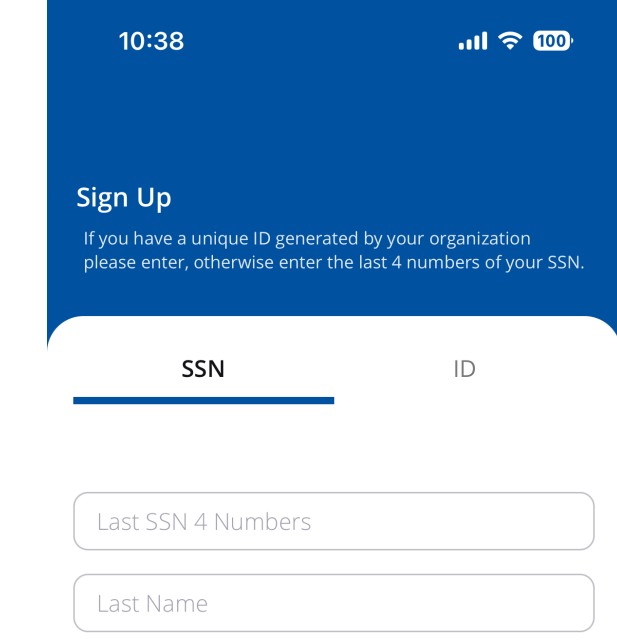

Date of Birth

**Continue** 

Already have an account? Sign In

• Once you have filled out the required information select "Continue".

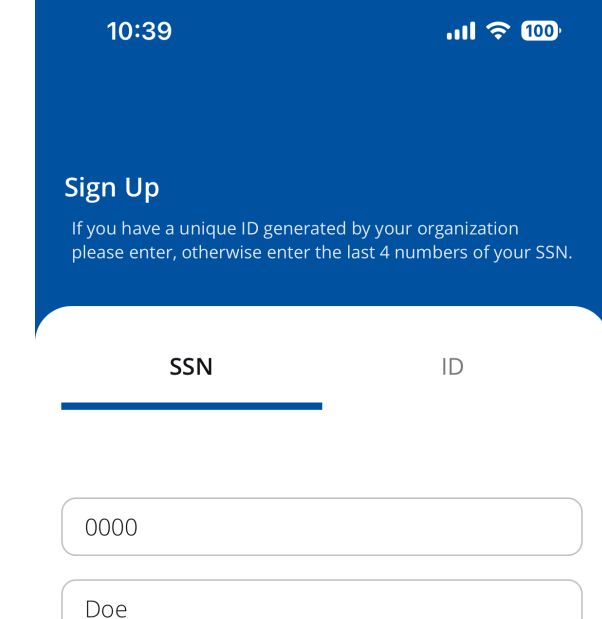

January 10, 1984

**Continue** 

Already have an account? Sign In

• Read through the Terms and Conditions and select "Accept" to accept the terms and conditions and proceed to the next step.

10:39 $\blacktriangleleft$ 

 $m \approx 1$ 

#### ∢

#### **Terms & Conditions**

By accepting these Terms and Conditions, you confirm that you've read, understood and accepted its contents.

Kempton built the Kempton app as a free app. This service is provided by Kempton at no cost and is intended for use as is. You must be at least 18 years of age or older to use this app. This page is used to inform visitors regarding our policies with the collection, use, and disclosure of Personal Information if anyone has decided to use our Service. If you choose to use our Service, then you agree to the collection and use of information in relation to this policy. The Personal Information that we collect is used for providing and improving the Service. We will not use or share your information with anyone except as described in this Privacy Policy. The terms used in this Privacy Policy have the same meanings as in our Terms and Conditions, which is accessible at Kempton unless otherwise defined in this Privacy Policy. Information Collection and Use For a better experience, while using our Service, we may require you to provide us with certain personally identifiable information. The information that we request will be retained by us and used as described in this privacy policy. The app does use third party services that may collect information used to identify you. Link to privacy policy of third party service providers used by the app https://www.apple.com/au/legal/privacy/ en-ww/ We want to inform you that whenever you

**Accept** 

- Fill out the requested information. You can sign up with your email address or phone number.
- Make sure your password meets all the requirements listed on this screen.
- If you have previously signed up for the KPPFree app, you can use the same Email/phone number and password.

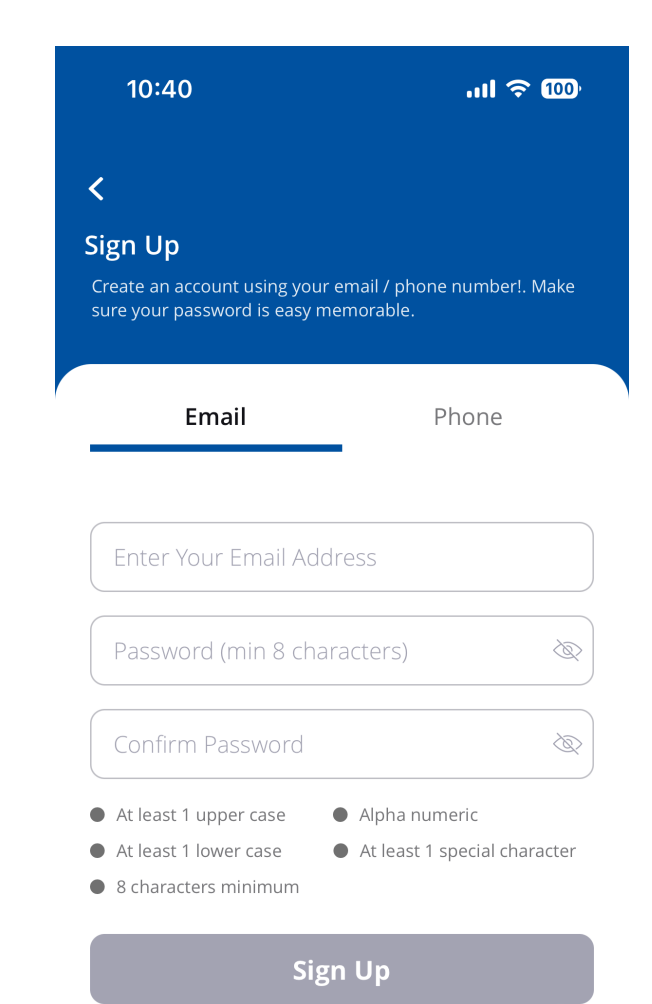

• Once you have filled in the requested information click "Sign Up" at the bottom of the screen.

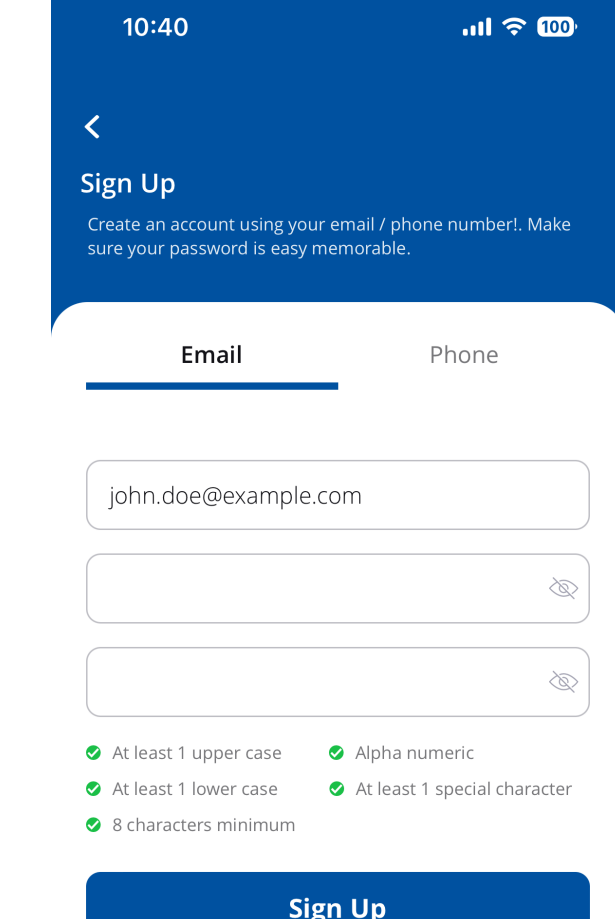

- Next you will receive an email/text message with a six-digit verification code.
- Please enter that code in the box on the screen.

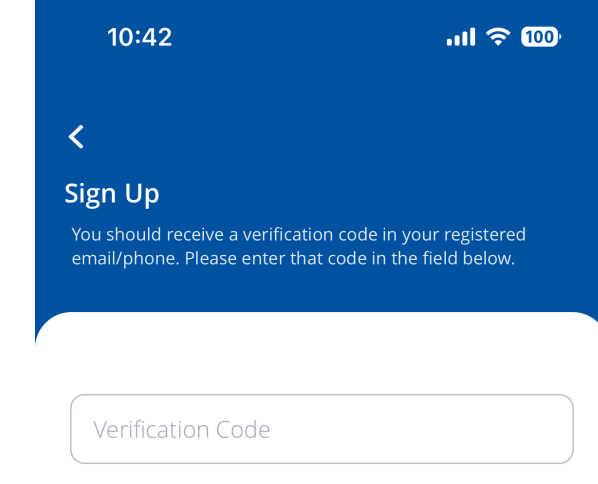

**Resend Code?** 

**Submit** 

- Click "Submit" once you have entered the verification code.
- If you do not see the code, be sure to check your spam/junk folders.
- If you still do not see the code, select "Resend Code" in the middle of the page.

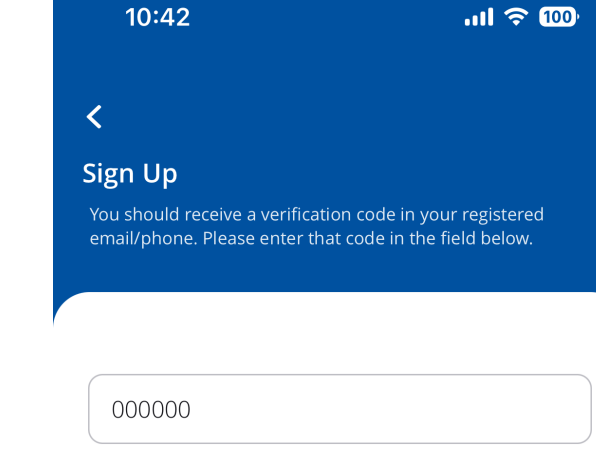

**Resend Code?** 

**Submit** 

- Once you have been successfully verified you will be returned to the sign in screen.
- Enter your email/phone number and password and the select "Sign In"

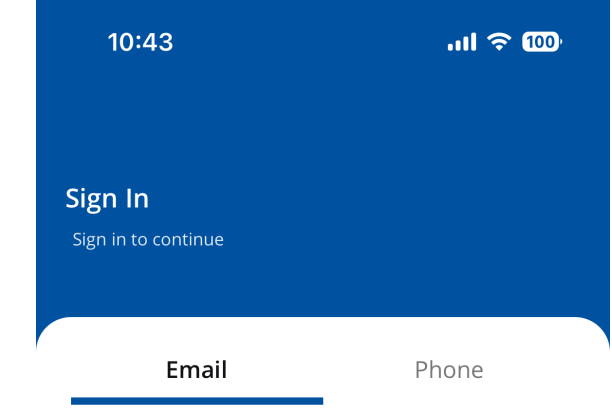

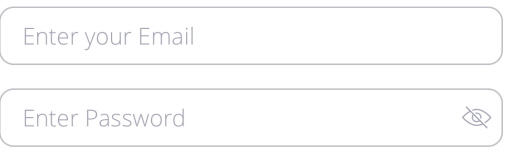

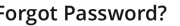

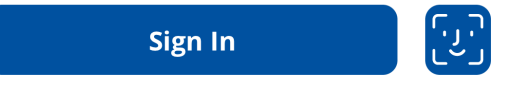

Don't have an account? Sign Up

• Once signed in you will be able to use the KPPFree App!

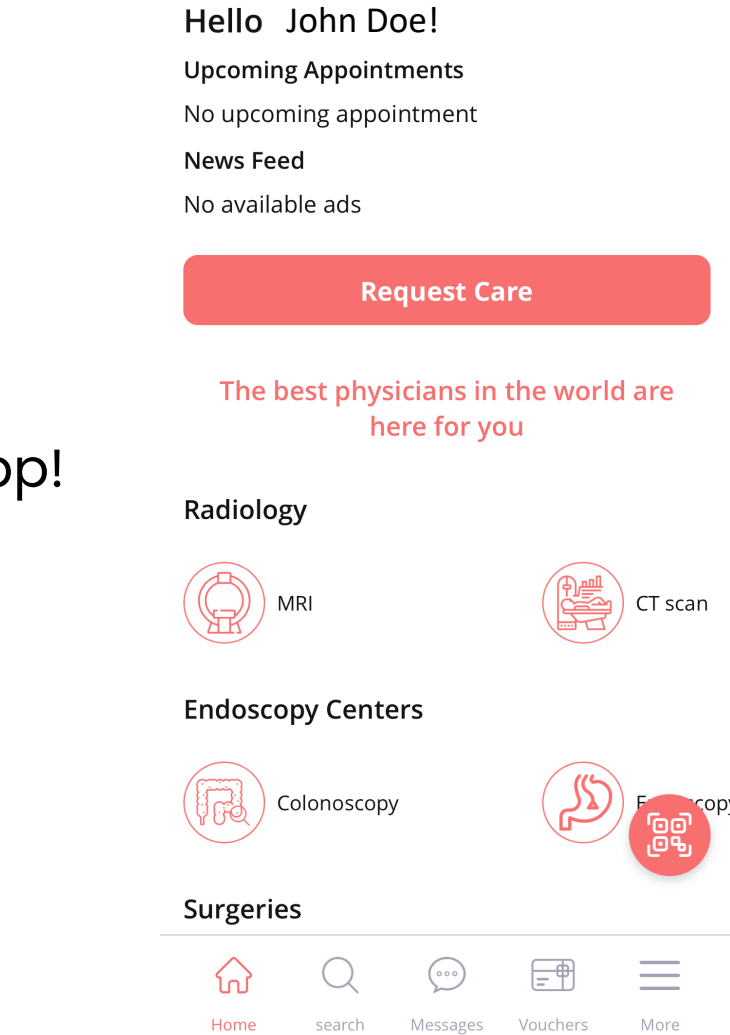

10:43

 $m \approx 1$ 

#### CONGRATULATIONS!

- You should now be registered in the KPPFree Mobile App!
- If you have any technical issues during any of the steps, please contact your Kempton Care Advocates by calling the number on your ID Card.